# Mali İhtiyaçların Yönetimi

Risk Tabanlı Ödenek Girişi Temel Prosedürü

2018

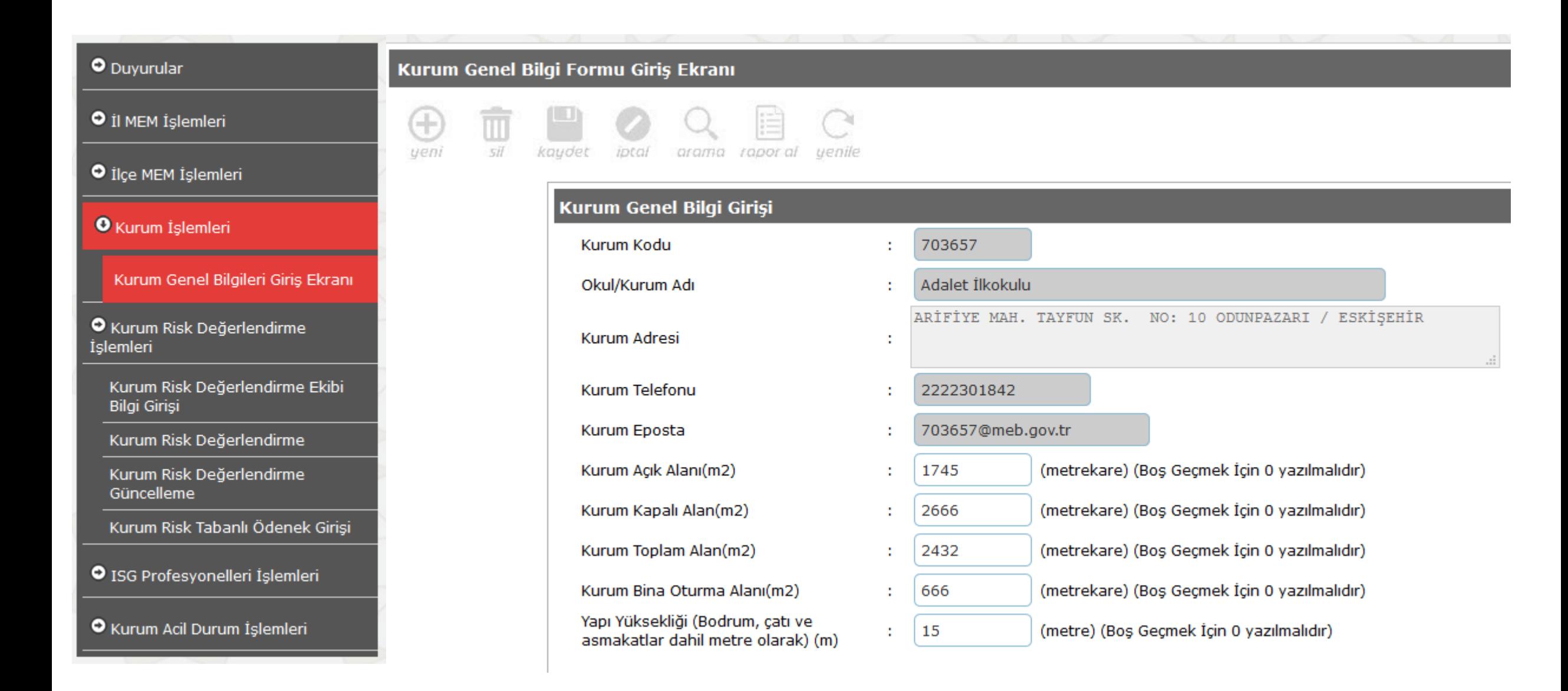

### **ANA SAYFA**

O Duyurular

O İl MEM İşlemleri

O İlçe MEM İşlemleri

O Kurum İşlemleri

**O** Kurum Risk Değerlendirme İşlemleri

Kurum Risk Değerlendirme Ekibi Bilgi Girişi

Kurum Risk Değerlendirme

Kurum Risk Değerlendirme Güncelleme

Kurum Risk Tabanlı Ödenek Girişi

O ISG Profesyonelleri İşlemleri

O Kurum Acil Durum İşlemleri

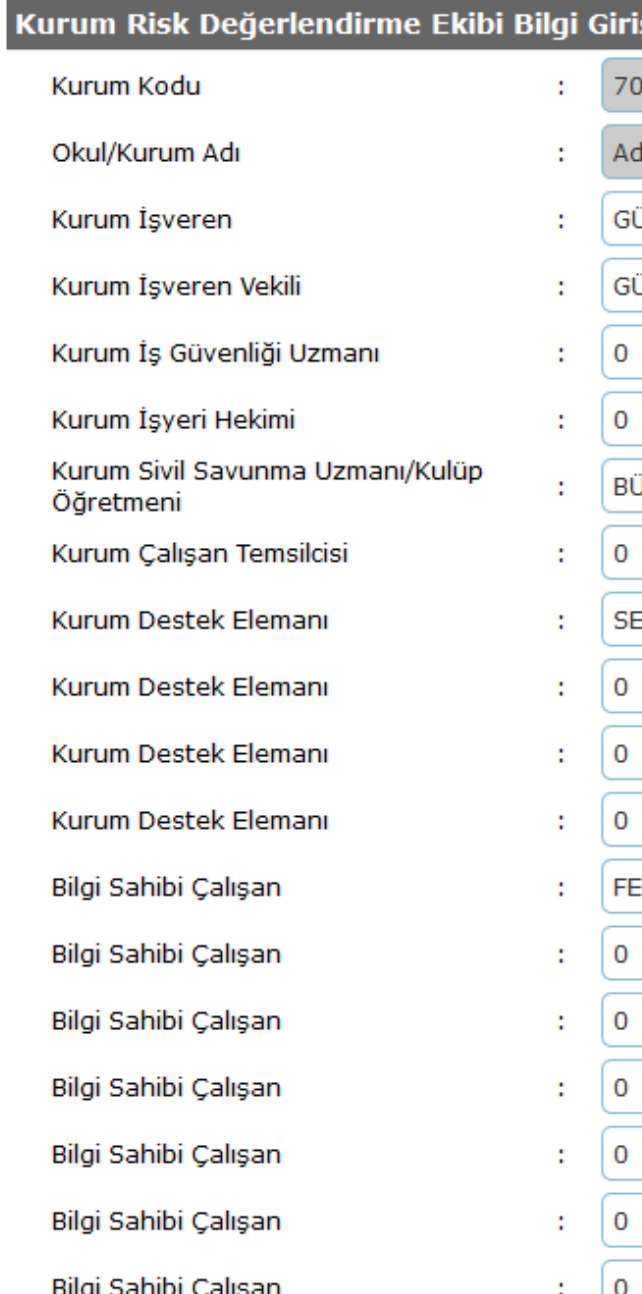

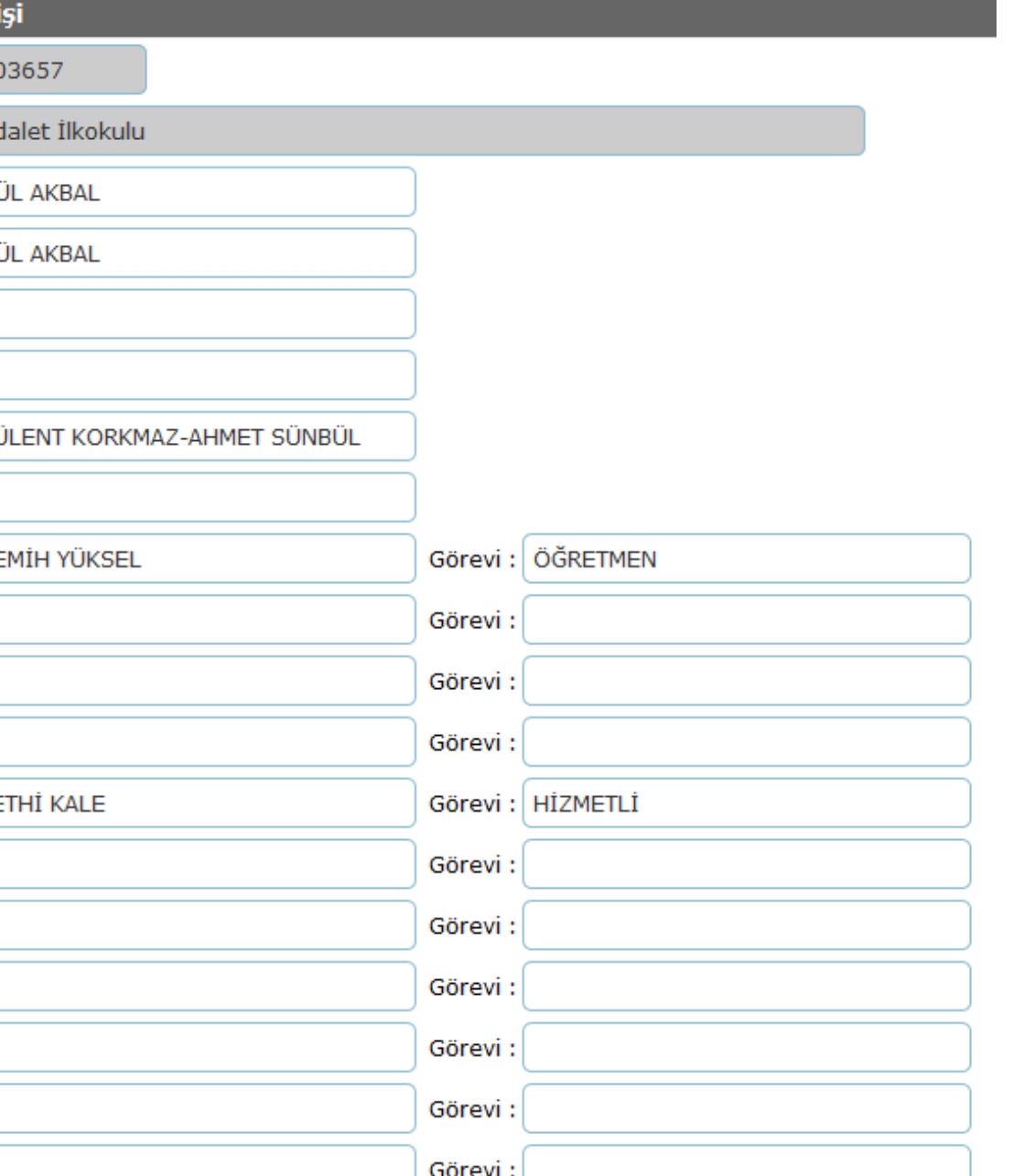

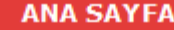

### O Duyurular

O İl MEM İşlemleri

O İlçe MEM İşlemleri

O Kurum İşlemleri

**O** Kurum Risk Değerlendirme İşlemleri

Kurum Risk Değerlendirme Ekibi Bilgi Girişi

Kurum Risk Değerlendirme

Kurum Risk Değerlendirme Güncelleme

Kurum Risk Tabanlı Ödenek Girişi

O ISG Profesyonelleri İşlemleri

O Kurum Acil Durum İşlemleri

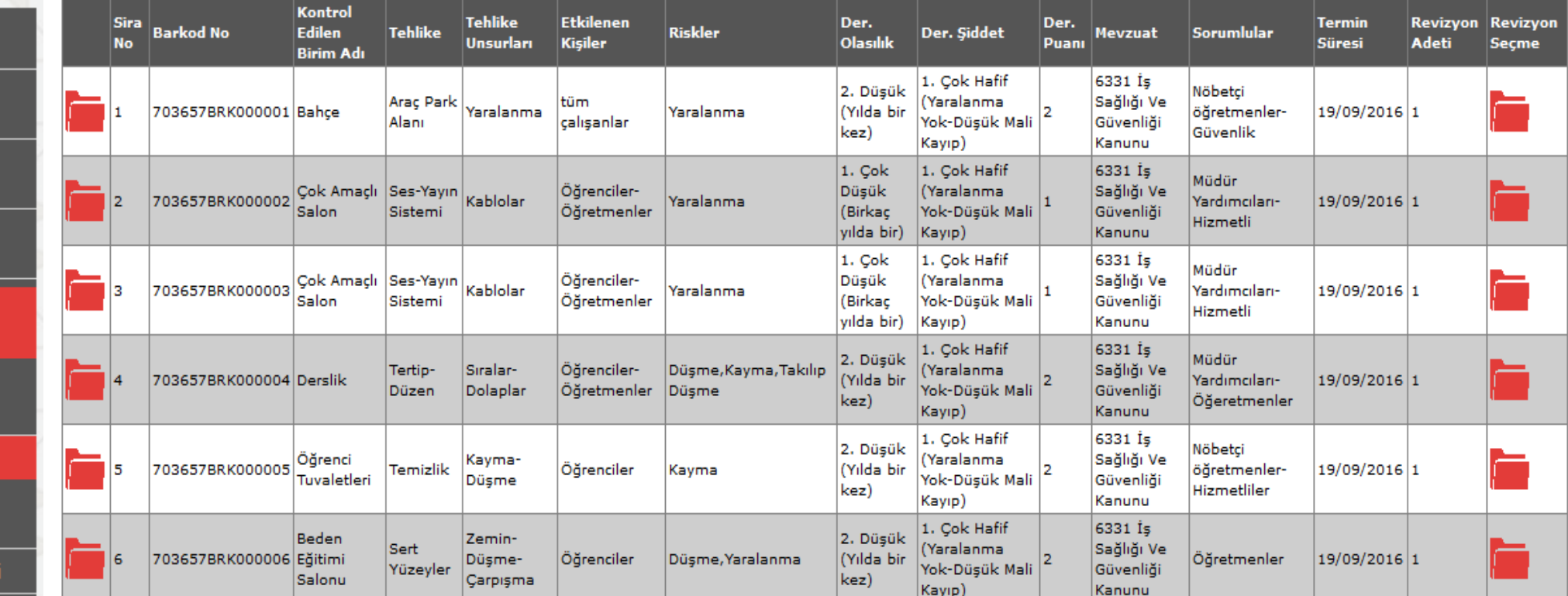

**Toplam Kayıt: 6** 

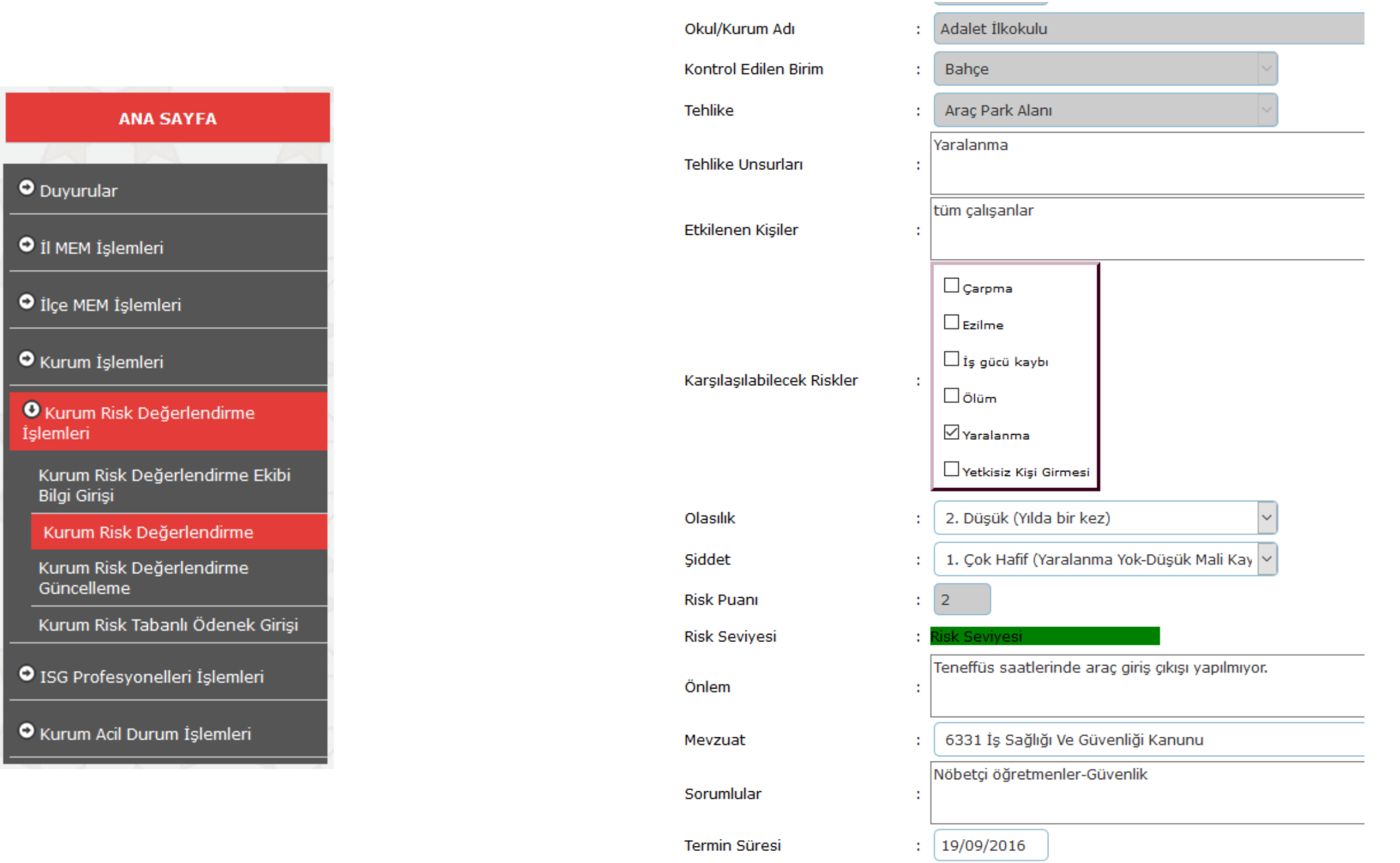

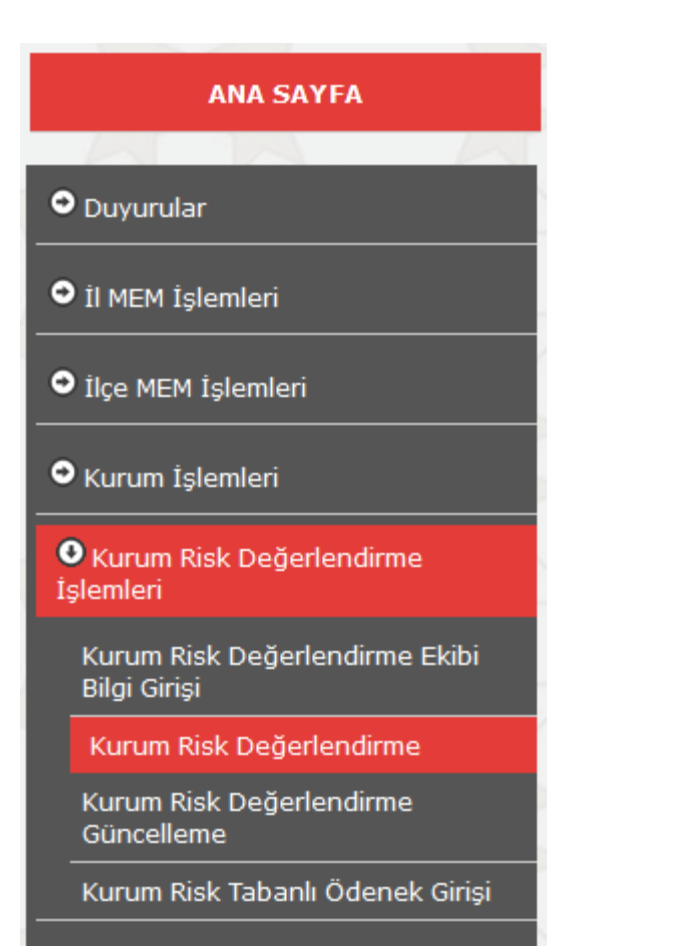

O ISG Profesyonelleri İşlemleri

O Kurum Acil Durum İşlemleri

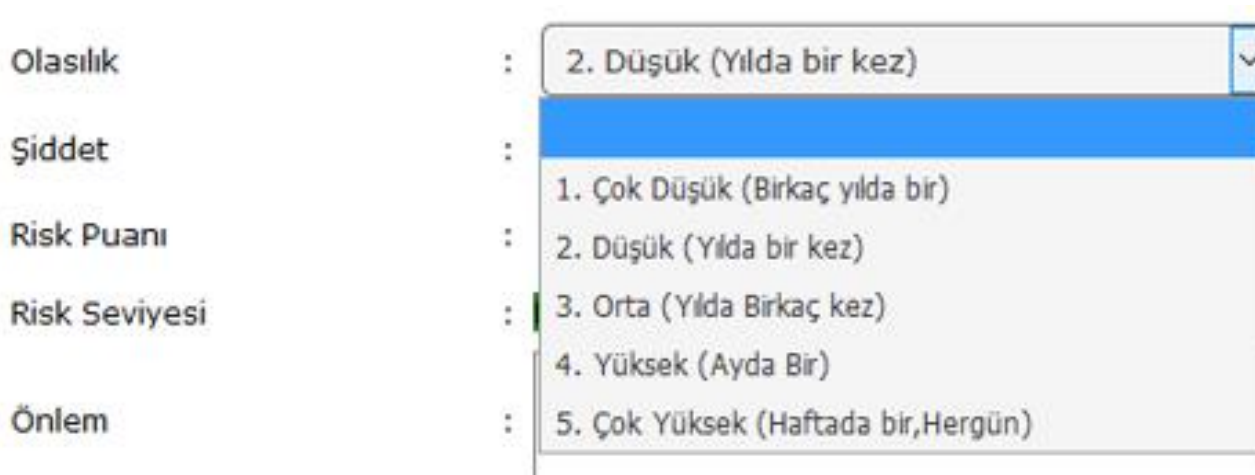

Siddet

Önlem

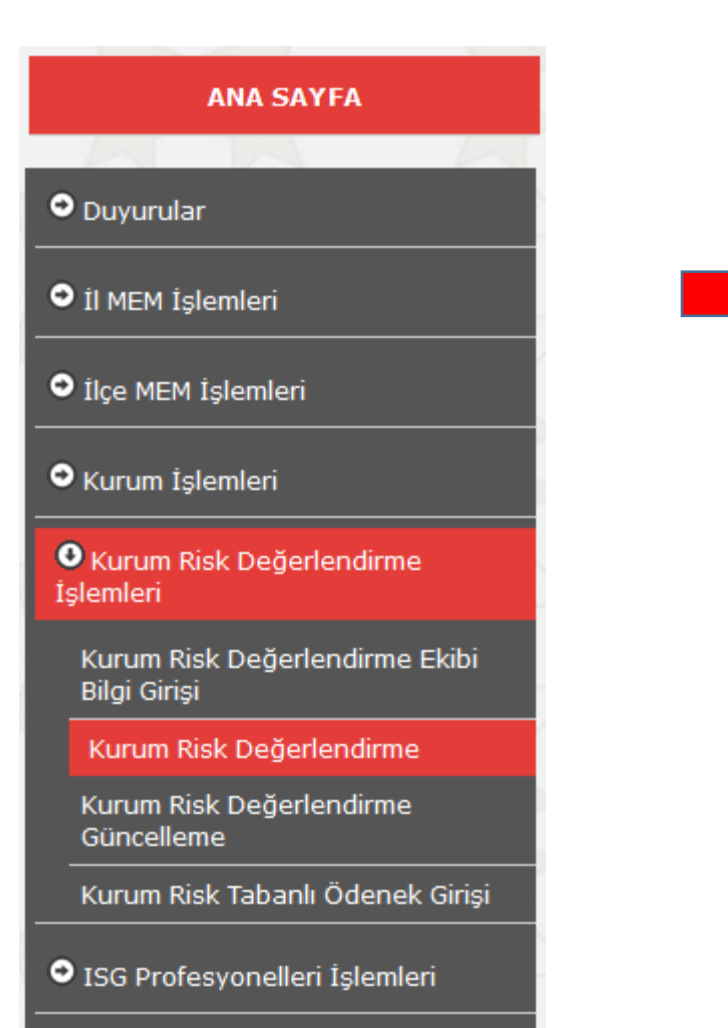

O Kurum Acil Durum İşlemleri

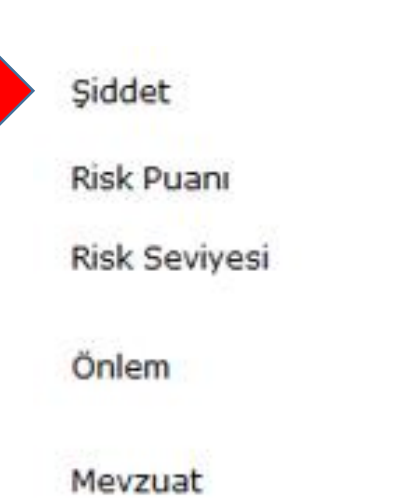

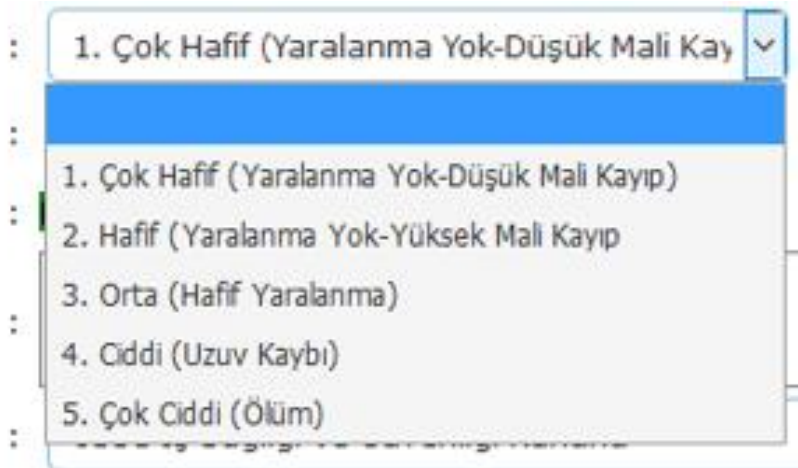

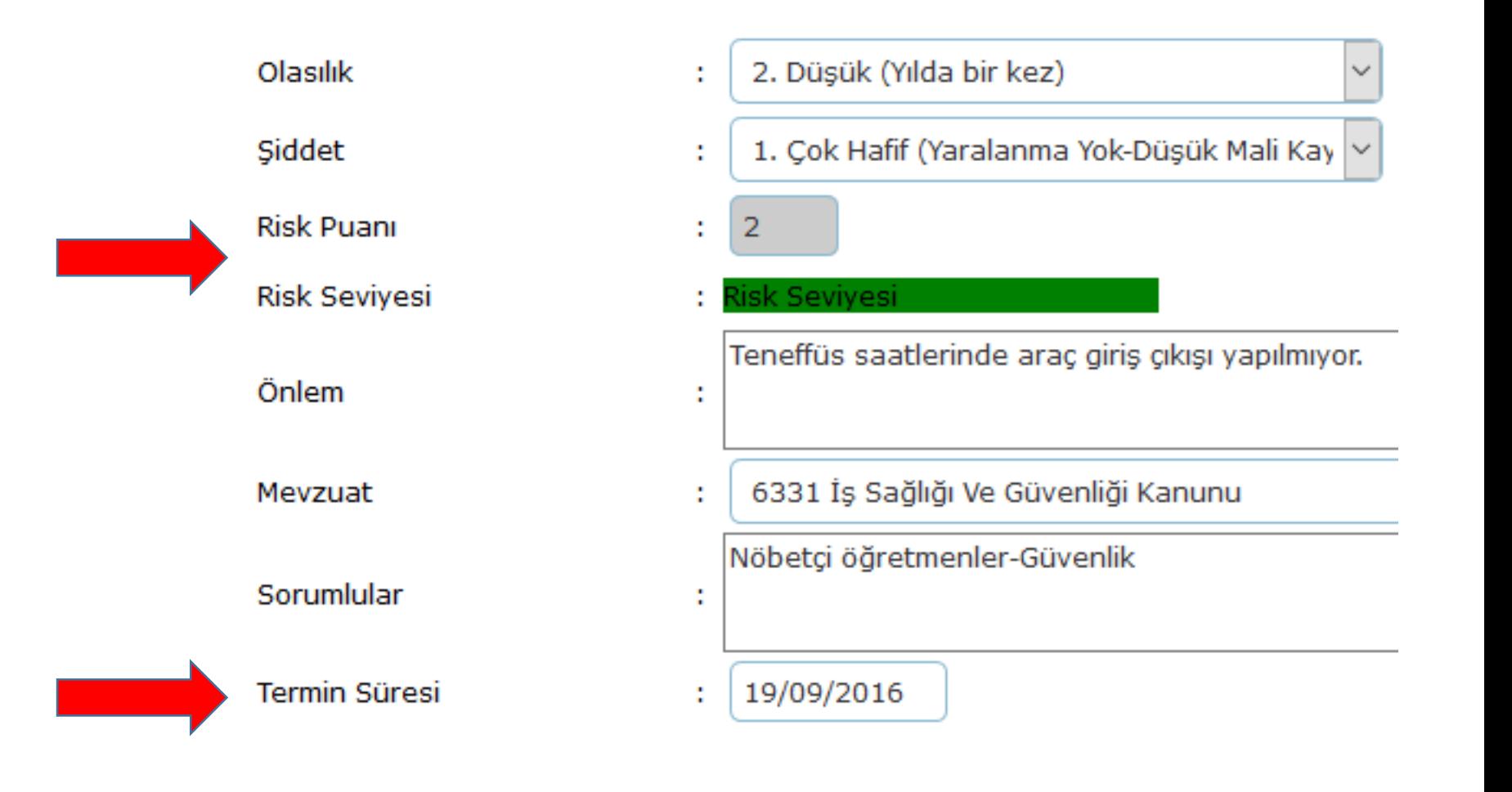

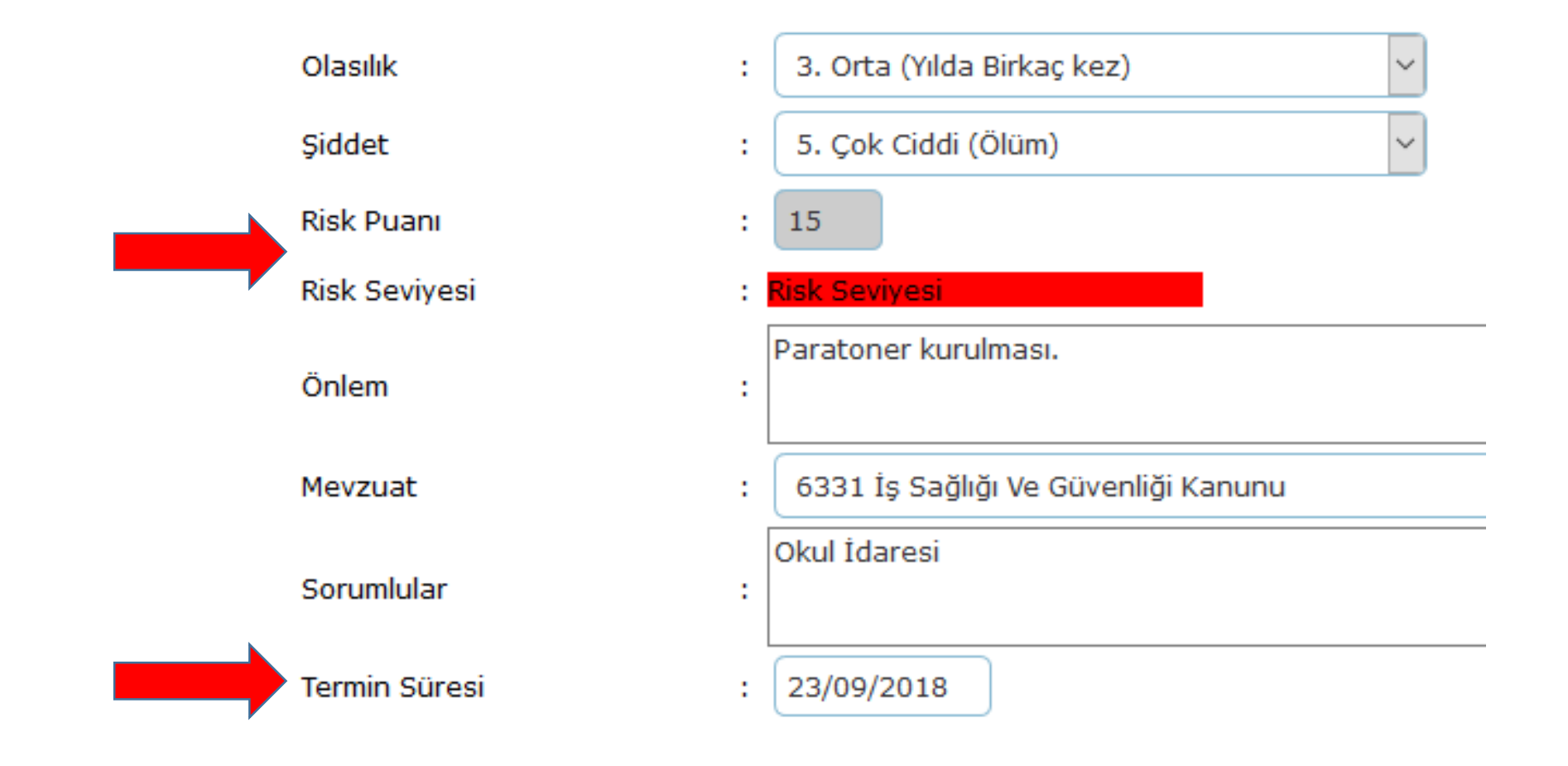

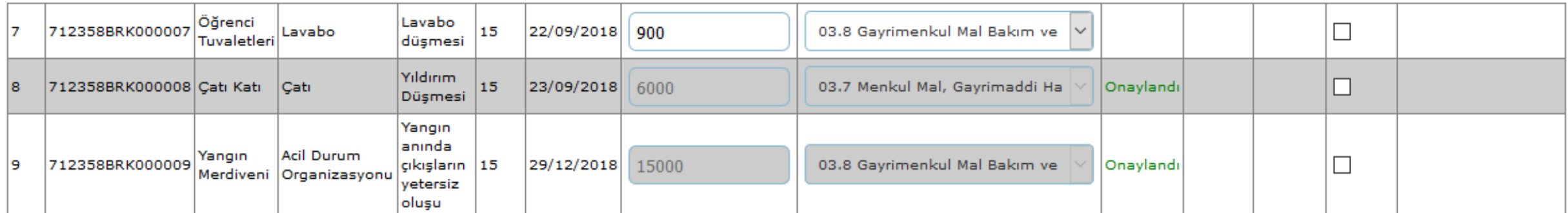

**Toplam Kayıt: 5** 

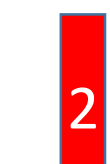

### I QUINCELLE INSIMINI IÇANE I ELDINEENINIE IVAI DEDIEINI QUINCENT ATHEL INDICE LETTER INTEREST INDETTING Ka peunom

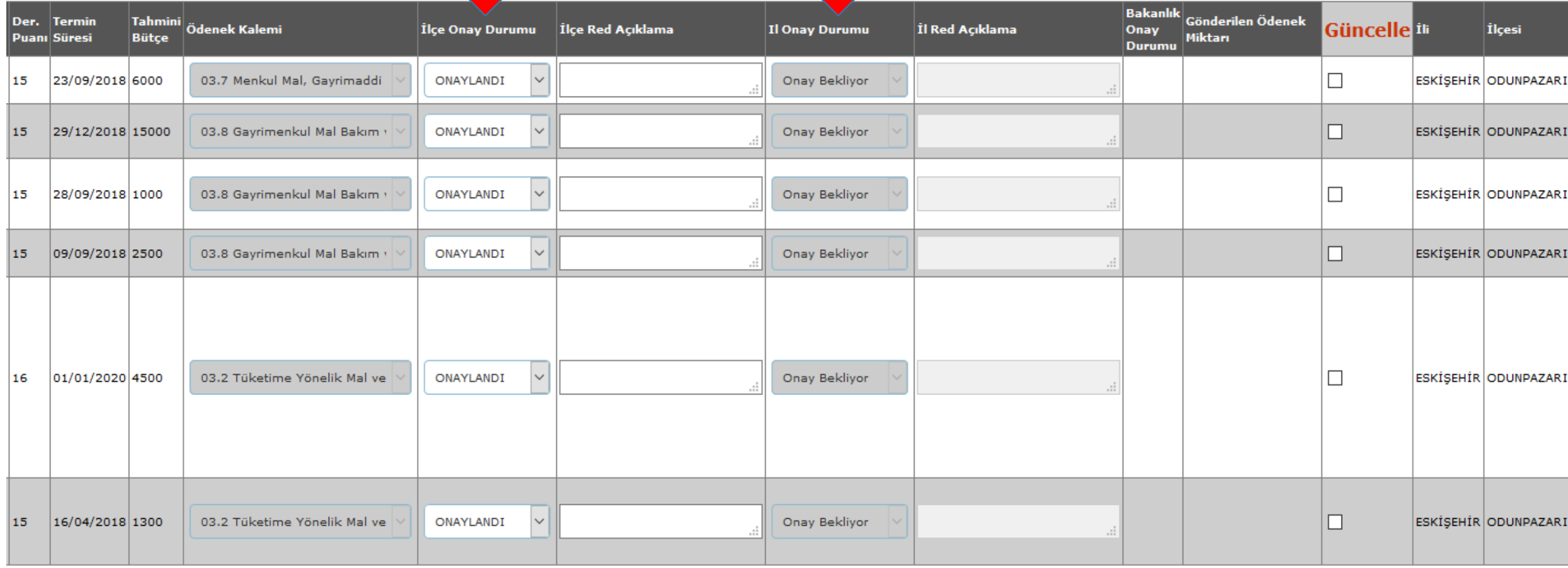

**Toplam Kayıt: 6** 

## MEBBİS İSG MODÜLÜ ÜZERİNDEN ÖDENEK İSTEME PROSEDÜRÜ

- Sorun olarak görülen durumun Tehlike tanımı yapılacaktır.
- Tanımlamayı yapan birim raporu saklanacaktır.
- Tehlike tanımı sonrası Risk belirlenecektir.
- Risk belirleme işleminden sonra soruna dair "Risk Skoru" tanımlanacaktır.
- "Risk Skoru" belirlenen durum için termin tarihi belirlenecektir.
- Risk skoru "15 ve üstü" olan risk durumları için yapılmak istenen işlem belirlenecektir.
- Yaptırılmak istenen bakım/onarım/satın alma işlemi için DYS üzerinden İlçe Milli Eğitim Müdürlüğü İSG Birimine "Risk barkodu" belirtilerek ödenek istek yazısı yazılacaktır.
- Yazılacak yazıya İl/İlçe İSG birim internet sitelerinden temin edilebilecek Excel dosyası (Risk Ödenek Raporu) doldurulup, onaylanarak yazıya eklenecektir.
- Okul/Kurum tarafından ödenek istenecek her risk durumu için işlemler yenilenecektir.
- İSG birimlerine yazılacak yazılarda birden fazla Risk Barkodu için ortak ödenek yazısı yazılabilir. Ancak yazı ekinde "Risk Ödenek Raporları" ayrı ayrı oluşturularak eklenmelidir.
- Ödenek istenecek her risk için okul idaresi tarafından aşağıda belirtilen evraklar dosyalanmalıdır.
	- Yaptırılacak işlem için 3 farklı işletmeden alınan fiyat teklifi
	- Tehlike ve Risk sonrası oluşan durumu tanımlayan birim raporunun ilgili bölümünün örneği

## Sonuç olarak;

- «Risk Tabanlı Ödenek Girişi» bölümünden kayıt işlemi yapılacak.
- «Risk Ödenek teklif ve kontrol doğrultusunda doldurulacak.
- «Risk barkodu» belirtilerek İlçe Milli Eğitim Müdürlüğü'ne «Ödenek İsteme» yazısı DYS üzerinden gönderilecek.
- Yazıya ilgili «Risk Barkodu» için oluşturulan «Risk Ödenek Raporu» eklenecektir.

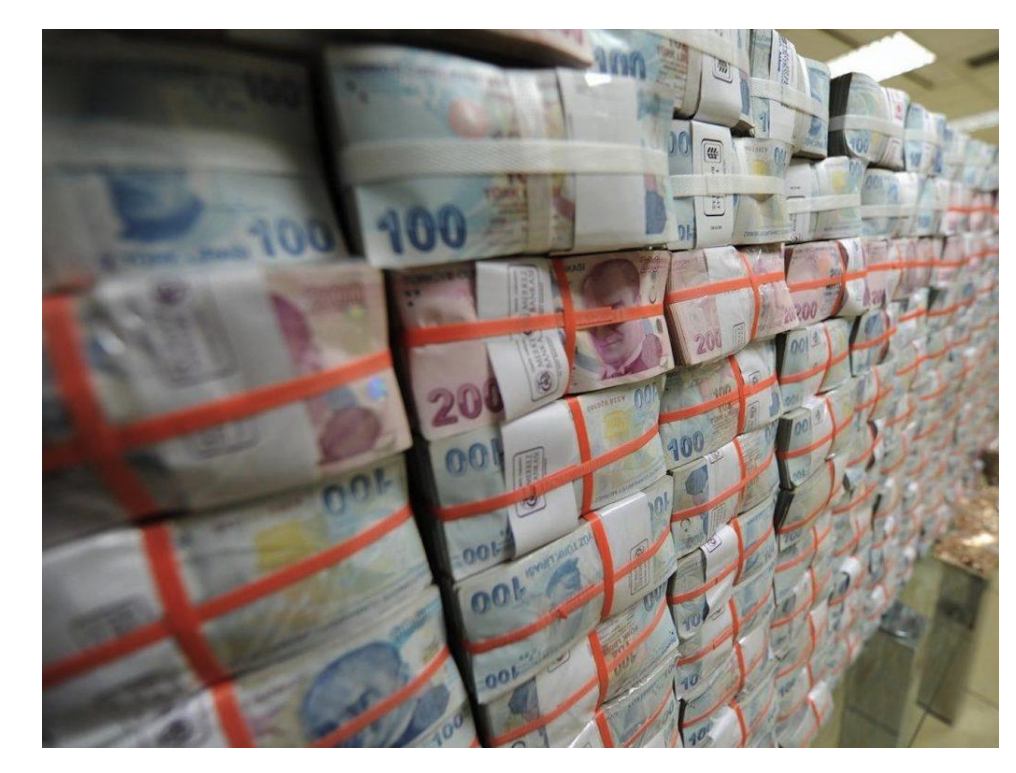